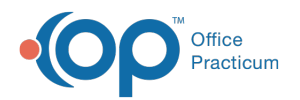

# Patient Chart: Surveys

Last Modified on 09/14/2021 10:29

Version 20.8

This window map article points out some of the important aspects of the window you're working with in OP but is not intended to be instructional. To learn about topics related to using this window, see the **Related Articles** section at the bottom of this page.

# About Patient Chart: Surveys

### **Path: Clinical, Practice Management, or Billing tab > Patient Chart button > Surveys**

The Surveys window in the Patient Chart documents and maintains a patient's Surveys.

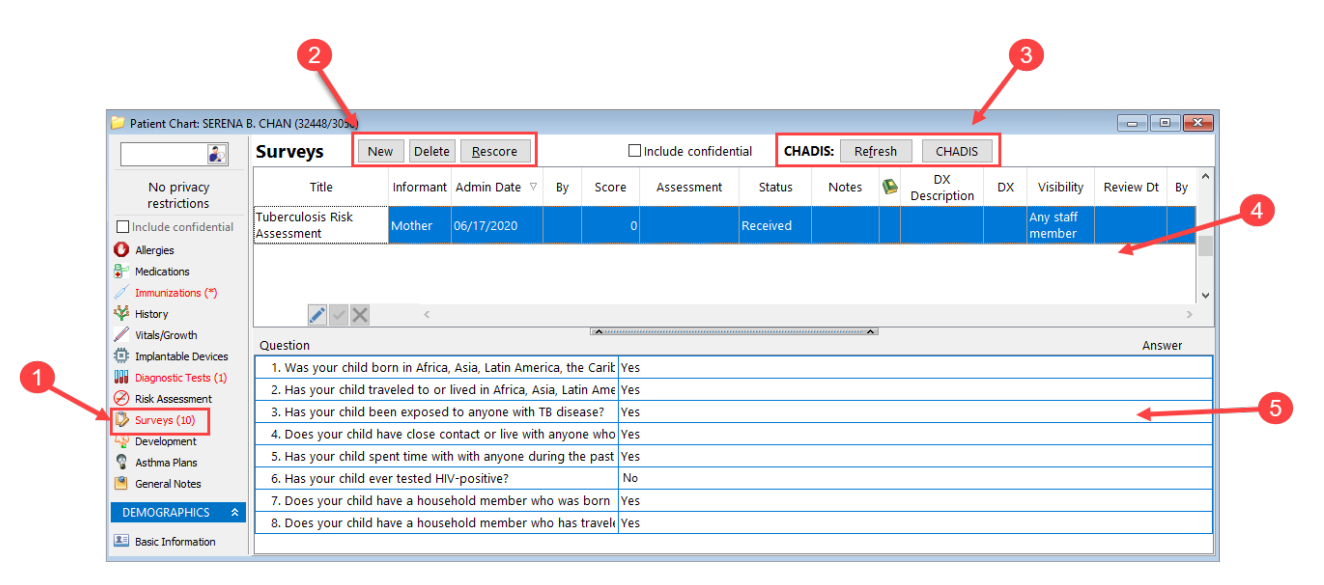

## Patient Chart: Surveys Map

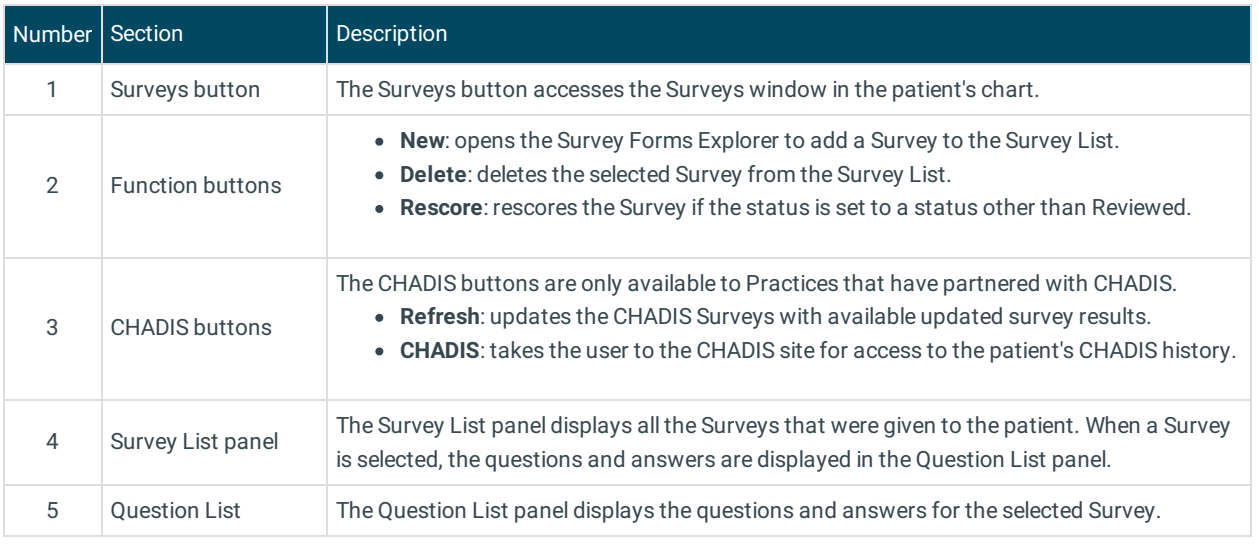

**Note**: Click **here** for instructions on how to print surveys from the Medical Records window.

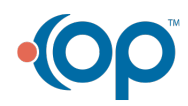

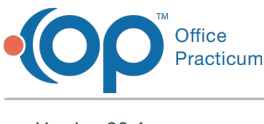

Version 20.4

# About Patient Chart: Surveys

#### **Path: Clinical, Practice Management, or Billing tab > Patient Chart button > Surveys**

The Surveys window in the Patient Chart documents and maintains a patient's surveys.

Л **Note**: Just like a paper chart, the electronic chart in OP contains personal health information and should be kept protected and confidential. Always close all windows on your screen and log out of OP when you are not at your workstation.

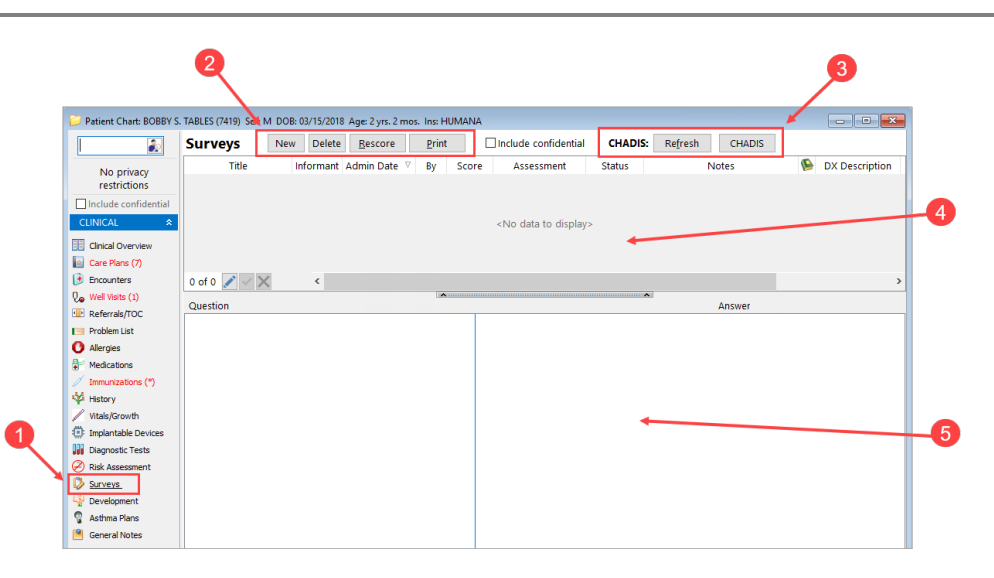

## Patient Chart: Surveys Map

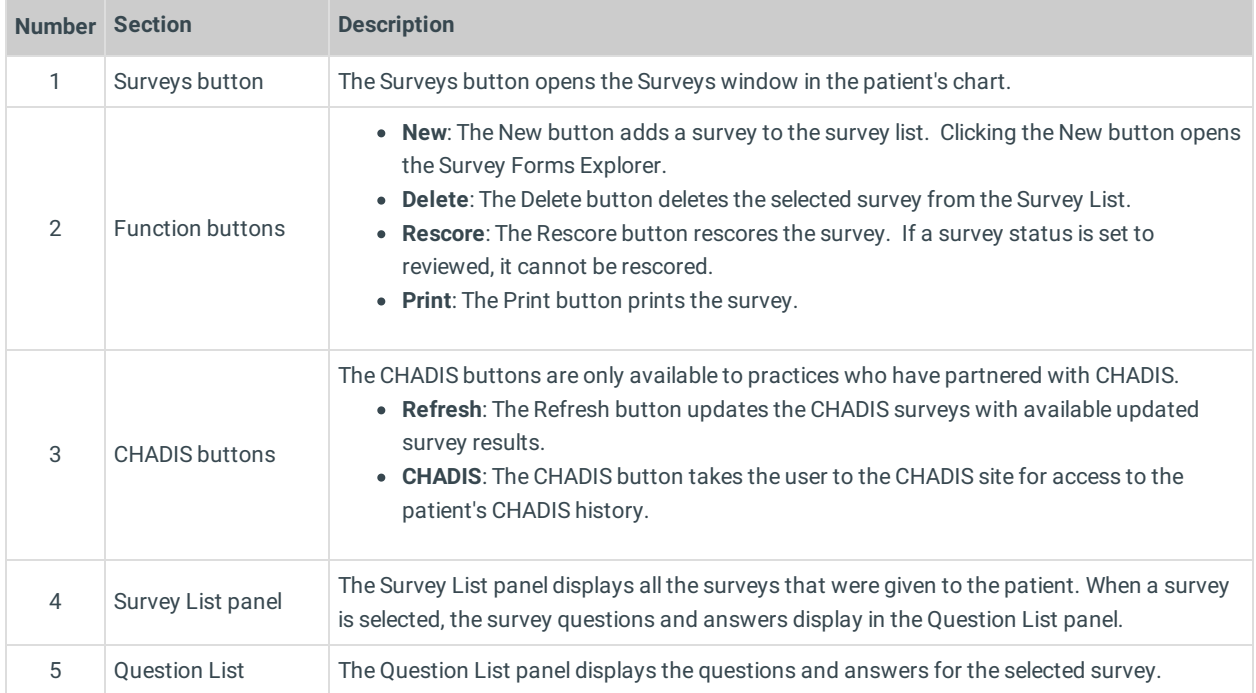

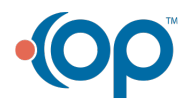

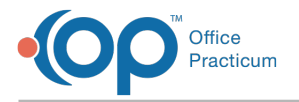

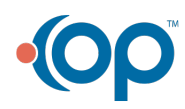